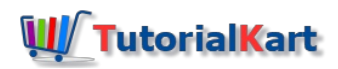

# SAP QM – Maintain Settings at Plant Level in SAP

## How to maintain settings at plant level in SAP QM

To implement a SAP QM (Quality Management) module in ERP SAP, we need to maintain settings at plant level and it enables to activate QM module for a plant.

## **Configuration steps**

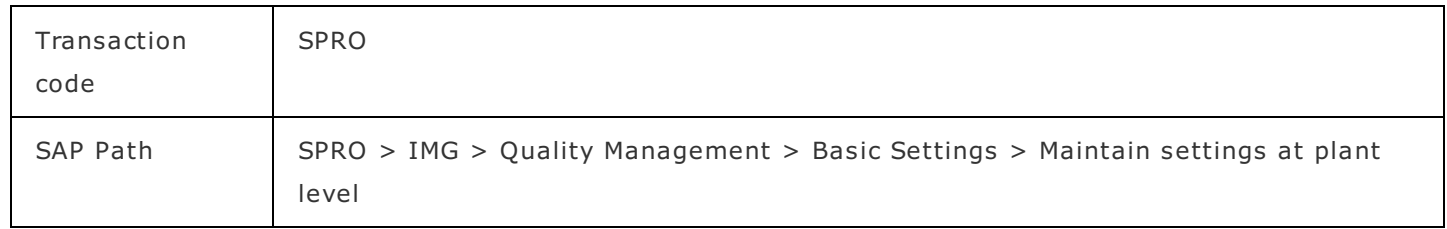

**Step 1**: Execute transaction code "[SPRO"](https://www.tutorialkart.com/sap-tcode/?search=SPRO) in sap command field.

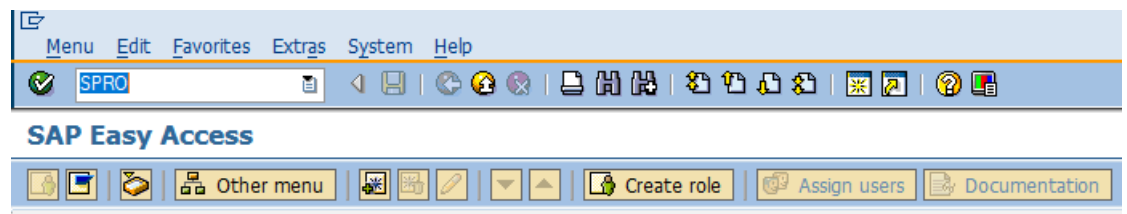

## **Step 2**: Choose "SAP Reference IMG"

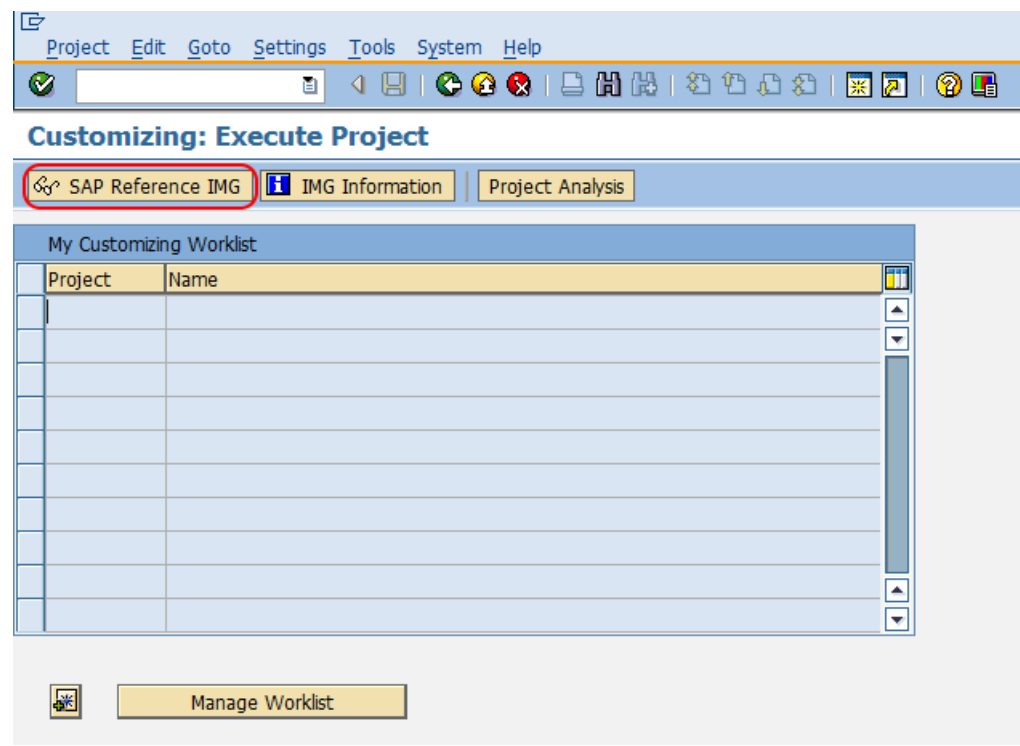

**Step 3**: Follow the navigation menu path and choose img activity "Maintain settings at plant level".

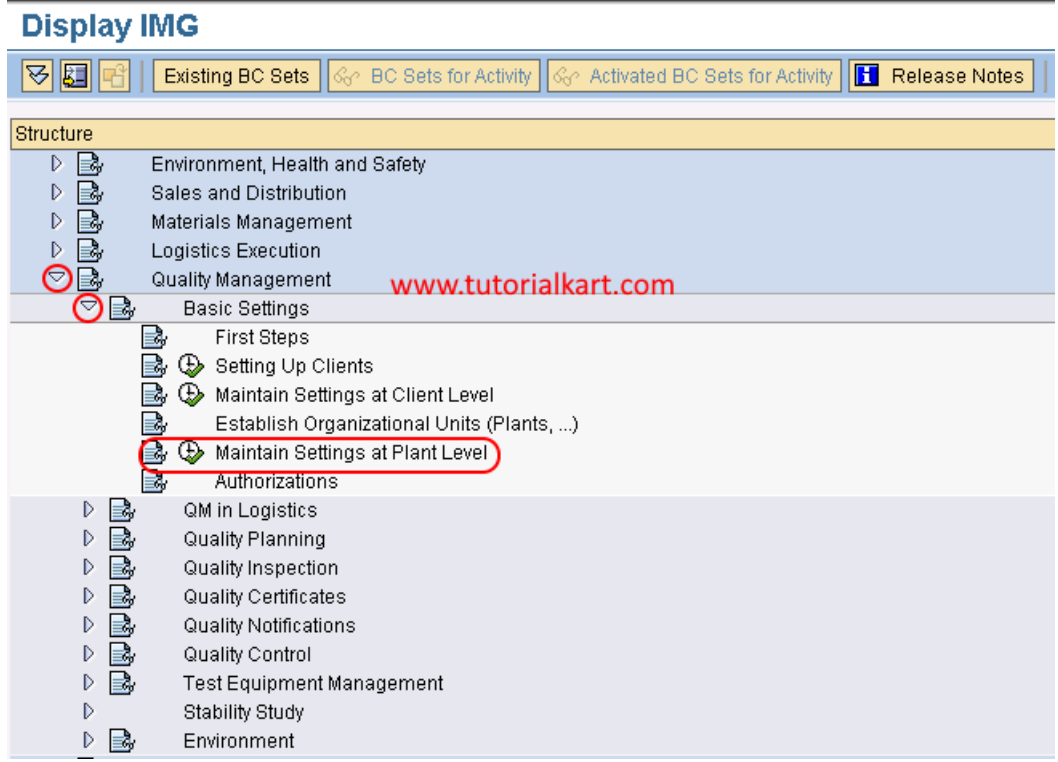

**Step 4**: In next screen, change view "Plant dependent QM settings" overview, click on new entries button.

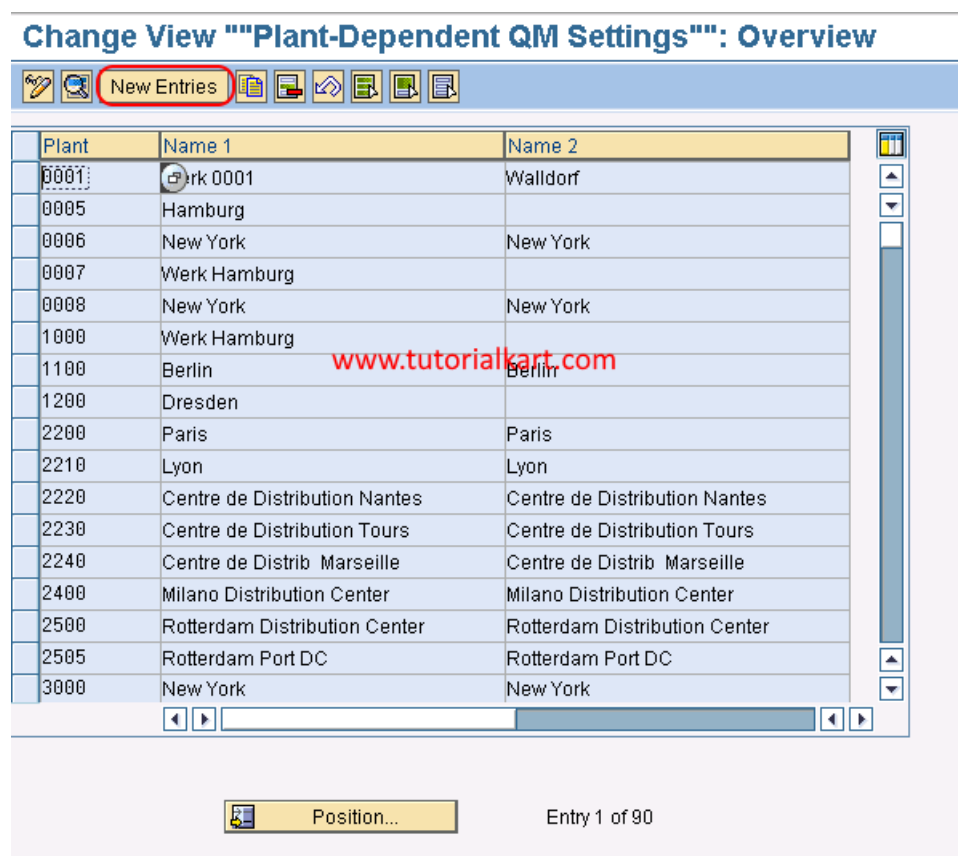

**Step 5**: In next screen, details of added entries, enter the following details

Plant : Enter [plant](https://www.tutorialkart.com/sap-mm/how-to-define-plant-in-sap/) code to activate QM module for a plant

#### **Basic Data**

■ Check the options master inspection character history and inspection method with history to view the versions.

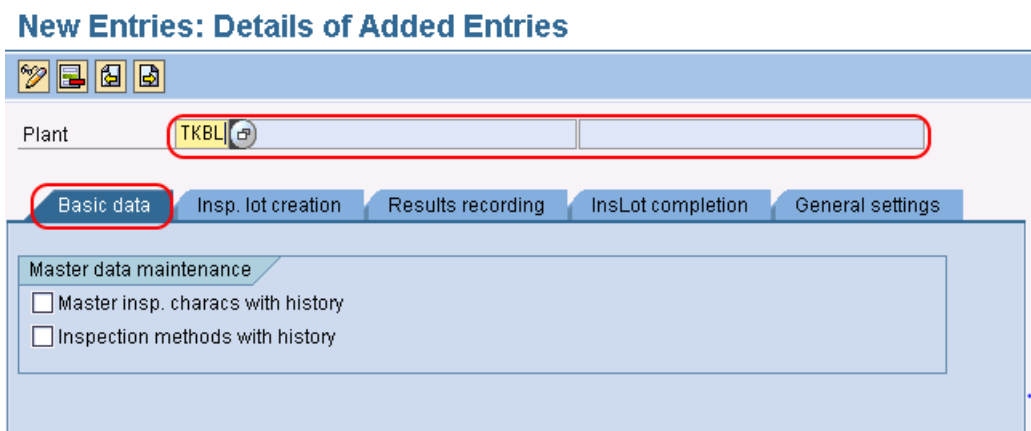

The remaining configuration such as

- **Inspection lot creation**
- Results recording
- **Inspection lot completion**
- General settings

can be update after configuration of required settings in QM module.

Choose save icon and save the configured

### SAP QM Tutorial

⊩ SAP QM [Tutorial](https://www.tutorialkart.com/sap-qm/sap-qm-tutorial/)

SAP QM - Organization Structure

- ⊩ [Define](https://www.tutorialkart.com/sap-mm/how-to-define-plant-in-sap/) Plant
- ⊩ Define Storage [Location](https://www.tutorialkart.com/sap-mm/how-to-maintain-storage-location-in-sap/)

## SAP QM - Master Data

⊩ [Material](https://www.tutorialkart.com#) Master Data (QM View)

⊩ Create Master Inspection [Characteristic](https://www.tutorialkart.com/sap-qm/create-master-inspection-characteristic-in-sap/)

⊩ Define condition types for output [determination](https://www.tutorialkart.com/sap-qm/condition-types-for-output-determination-in-sap/)

⊩ An overview of [inspection](https://www.tutorialkart.com#) method

⊩ Create an [inspection](https://www.tutorialkart.com#) method

⊩ What are codes and what are code [groups?](https://www.tutorialkart.com#)

⊩ How to create codes and code [groups](https://www.tutorialkart.com#)

⊩ What is [Catalog](https://www.tutorialkart.com#) & how to create catalog

SAP QM - Inspection Planning

⊩ What is an [Inspection](https://www.tutorialkart.com#) Planning)

- ⊩ Create [Inspection](https://www.tutorialkart.com/sap-qm/create-inspection-lot-in-sap/) Lot
- ⊩ Create [Inspection](https://www.tutorialkart.com/sap-qm/create-inspection-plan-in-sap/) Plan
- ⊩ Create sampling [procedure](https://www.tutorialkart.com#)
- ⊩ [Record](https://www.tutorialkart.com#) results

#### SAP QM - QM in Procurement

⊩ An overview of QM in [Procurement](https://www.tutorialkart.com#)

- ⊩ QM at goods [receipt](https://www.tutorialkart.com#)
- ⊩ Create [purchase](https://www.tutorialkart.com#) order
- ⊩ Goods Receipt [Purchase](https://www.tutorialkart.com#) Order
- ⊩ Stock [overview](https://www.tutorialkart.com#) list
- ⊩ QM during stock [transfer](https://www.tutorialkart.com#)
- ⊩ Controls in [Procurement](https://www.tutorialkart.com#)
- ⊩ Define [control](https://www.tutorialkart.com#) keys
- ⊩ Create [Quality](https://www.tutorialkart.com#) info record

#### SAP QM - QM in Production

- ⊩ Create [routing](https://www.tutorialkart.com#)
- ⊩ Create [production](https://www.tutorialkart.com#) order
- ⊩ Goods receipt inspection after [production](https://www.tutorialkart.com#)

#### SAP QM - QM in Sales & Distribution

- ⊩ Quality [inspection](https://www.tutorialkart.com#) during delivery
- ⊩ [Create](https://www.tutorialkart.com#) sales order
- ⊩ Create [delivery](https://www.tutorialkart.com#)
- ⊩ [Goods](https://www.tutorialkart.com#) issues
- ⊩ [Create](https://www.tutorialkart.com#) return sales order

#### SAP QM - Quality Certifications

- ⊩ Define [certificate](https://www.tutorialkart.com/sap-qm/define-certificate-types-in-sap-qm/) types
- ⊩ Define [certification](https://www.tutorialkart.com/sap-qm/create-certificate-profile-in-sap/) profile
- ⊩ Create certificate [assignment](https://www.tutorialkart.com#) type
- ⊩ Quality [certificate](https://www.tutorialkart.com#) for inspection lot

#### SAP QM - Quality Control

⊩ An overview of [statistical](https://www.tutorialkart.com#) process control (SPC)

- ⊩ Define SPC [criteria](https://www.tutorialkart.com#)
- ⊩ [Planning](https://www.tutorialkart.com#) control charts
- ⊩ Create sampling [procedure](https://www.tutorialkart.com#)
- ⊩ Control chart for inspection [characteristic](https://www.tutorialkart.com#)
- ⊩ Define [control](https://www.tutorialkart.com#) chart type
- ⊩ Define [number](https://www.tutorialkart.com#) ranges for SPC

#### SAP QM - Quality Notifications

- ⊩ An overview of quality [notifications](https://www.tutorialkart.com#)
- ⊩ Create quality [notification](https://www.tutorialkart.com#)
- ⊩ Define [catalog](https://www.tutorialkart.com#) profile
- ⊩ [Maintain](https://www.tutorialkart.com#) catalog
- ⊩ Define [priorities](https://www.tutorialkart.com#)
- ⊩ Defects records for [inspection](https://www.tutorialkart.com#) lot
- ⊩ Defects records for [operation](https://www.tutorialkart.com#)
- ⊩ Defects record for [characteristic](https://www.tutorialkart.com#)

#### SAP QM - Interview Questions & Answers

- ⊩ SAP QM interview [Questions](https://www.tutorialkart.com#) Set 1
- ⊩ SAP QM interview [Questions](https://www.tutorialkart.com#) Set 2
- ⊩ SAP QM interview [Questions](https://www.tutorialkart.com#) Set 3
- ⊩ SAP QM interview [Questions](https://www.tutorialkart.com#) Set 4